# **Add allocation forms**

**On this page:**

1 [Questions and answers](#page-0-0) 2 [Related diagrams](#page-1-0) 3 [Related pages](#page-1-1)

#### 1. **How many and what forms should be added?**

## <span id="page-0-0"></span>Questions and answers

You need at least 20-30 forms. It is better to have more**\***. The quantity depends on the quality:

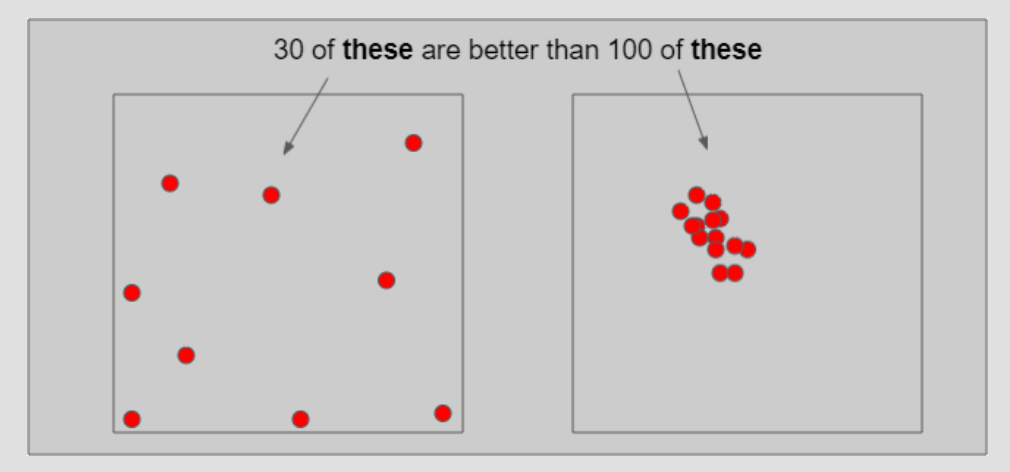

In a multidimensional array of diamond parameters\*\*, the more these parameters differ, the better (array coverage). Also the greater the GirdleRatio of your cut is, the more allocation forms are recommended to achieve a be

\* But how much more? And may adding a form make hybrid appraiser worse? The answer is that the more forms it has, the slower the appraiser is, therefore it is not recommended to have more than 100. Also if the relative par one of them is redundant and again - only slows down the appraiser.

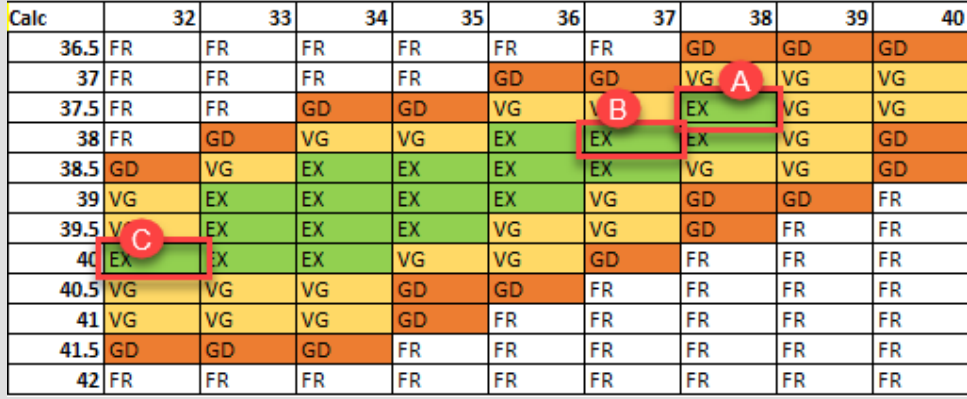

#### NOTES

#### 2. **If no allocation forms, is it a hybrid appraiser?**

A cut always has at least one form available immediately after cut registration (base form). That is why you need only 10 minutes to start using the new in-house cut (see "Ready for use" in [this](https://octonus-teams.com/wiki/pages/viewpage.action?pageId=111116615) diagram). Does a linked hyb

**A** can be obtained from **B** during allocation (close, a deviation is allowed by the relative part). cannot be obtained from **B** during allocation (far, a deviation is not allowed by the relative part)

Thus:

either **A** or **B** is redundant and only slows down the appraiser, it is good to have in addition to **A** or **B**.

\*\* When we say "parameters" we mean not only the ones presented in the appraiser but also the additional (for example, azimuths of non-main facets of crown and pavilion). Precisely, changing the additional parameters in ma

#### 3. **If only one form was added, is it a hybrid appraiser?**

If your cut has only one allocation form or few forms and the relative part of its hybrid appraiser is narrow enough, this creates a great risk of mass loss, as the solution will be searched not along all the array provide relative part, it may become wider than the absolute which means the appraiser degenerates into a simple absolute.

#### 4. **How the SweetLine parameter should be specified in a hybrid appraiser?**

The SweetLine slope is specified for an entire cut as described [here.](https://octonus-teams.com/wiki/display/HPCDPUB/Using+SweetLine#UsingSweetLine-SpecifyingUniqueSweetLineSlopeforClientCuttings) As forms belong to the same cut, the slopes of the SweetLines they belong to will be similar. But as good forms are distributed over the array, the posi

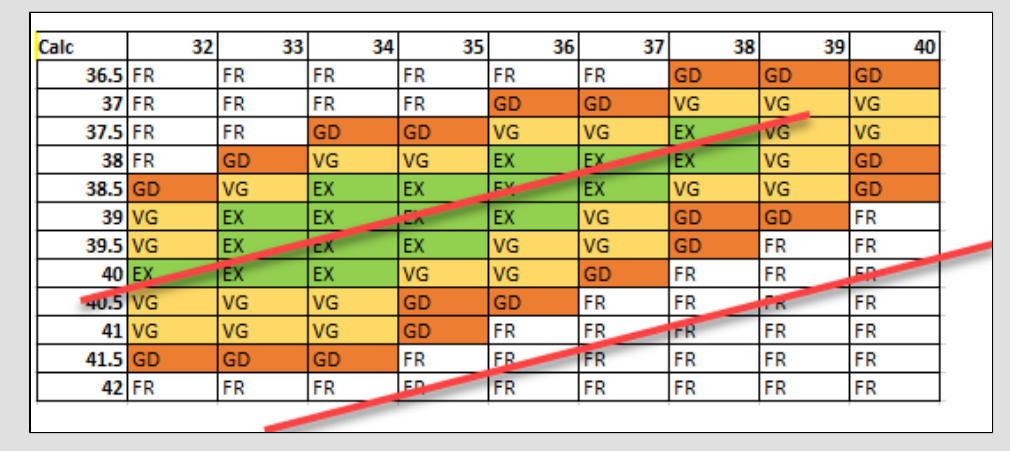

Therefore, for the absolute part of the hybrid appraiser, we should turn off the SweetLine (set all values to "100" which will remove the fixed green zone from the picture above) and only in the relative part set the possi

- [Workflow in-house cuts creation and evolution \(diagram\)](https://octonus-teams.com/wiki/pages/viewpage.action?pageId=111116615)
- [Workflow add allocation forms \(diagram\)](https://octonus-teams.com/wiki/pages/viewpage.action?pageId=111116624)
- [Workflow add allocation forms virtually \(diagram\)](https://octonus-teams.com/wiki/pages/viewpage.action?pageId=111116627) [Workflow - cut evolution \(diagram\)](https://octonus-teams.com/wiki/pages/viewpage.action?pageId=111116630)
- [Sources of allocation forms \(diagram\)](https://octonus-teams.com/wiki/pages/viewpage.action?pageId=111116636)

- [In-house cut workflow](https://octonus-teams.com/wiki/display/HPCDPUB/In-house+cut+workflow)
- [In-house cut registration](https://octonus-teams.com/wiki/display/HPCDPUB/In-house+cut+registration)
- [Hybrid appraisers](https://octonus-teams.com/wiki/display/HPCDPUB/Hybrid+appraisers)

## <span id="page-1-0"></span>Related diagrams

### <span id="page-1-1"></span>Related pages